# CUBE-Richtlinien für Interoperabilität mit Drittanbietern - Fax-Richtlinien Ī

## Inhalt

**Einführung Voraussetzungen** Anforderungen Verwendete Komponenten Hintergrundinformationen CUBE-Fax-Anrufverläufe FoIP-Transportmethoden Fax-Passthrough T.38-Fax-Relay CUBE-Konfiguration CUBE-Passthrough-Konfiguration CUBE T.38-Konfiguration TDM-Gateway-Konfiguration (Time Division Multiplexing) für die Interaktion mit CUBE Überprüfen Fehlerbehebung SIP T.38-Switchover Fax-Pass-Through-Switchover H323 T.38-Switchover Fax-Pass-Through-Switchover Symptom 1: CUBE lehnt ReINVITE mit 488 ab Symptom 2: CUBE lehnt RequestMode mit RequestModeReject ab Herstellerspezifische Informationen Verizon Zugehörige Informationen

# Einführung

In diesem Dokument wird beschrieben, wie Fax over IP (FoIP) in Cisco Unified Border Element (CUBE)-Gesprächen mit IP Service Providern ausgeführt wird.

# Voraussetzungen

### Anforderungen

Cisco empfiehlt, über Kenntnisse in folgenden Bereichen zu verfügen:

- CUBE Enterprise
- MGCP (Media Gateway Control Protocol)
- Session Initiation Protocol (SIP)
- H323 Protocol Suite
- T30-Signalisierung

#### Verwendete Komponenten

Die Informationen in diesem Dokument basieren auf den folgenden Software- und Hardwareversionen: Cisco IOS® Versionen 12.4T, 15.0M, 15.0T, 15.1M, 15.1T, 15.2M, 15.2T, 15.3T auf Cisco Integrated Services Router (ISR) der Serie 2800 3800, 2900, 3900, 3900e oder das Cisco AS5400XM Universal Gateway

Hinweis: Dieses Konfigurationsbeispiel ist nicht auf die hier aufgeführten Softwareversionen und Hardwareplattformen beschränkt.

Die Informationen in diesem Dokument wurden von den Geräten in einer bestimmten Laborumgebung erstellt. Alle in diesem Dokument verwendeten Geräte haben mit einer leeren (Standard-)Konfiguration begonnen. Wenn Ihr Netzwerk in Betrieb ist, stellen Sie sicher, dass Sie die potenziellen Auswirkungen eines Befehls verstehen.

## Hintergrundinformationen

FoIP mit CUBE wird in einer Vielzahl von Umgebungen eingesetzt und implementiert, um aktuelle VoIP-Netzwerke für zuverlässige Faxservices zu nutzen. Es gibt mehrere Faxprotokolle, die CUBE zusammen mit einer Vielzahl von Switchover-Mechanismen unterstützt. Im Kontext von IP-Service Providern müssen Sie jedoch Faxprotokolle und Switchover-Methoden einhalten, die von Anbietern außerhalb von Cisco unterstützt werden.

Bei FoIP-Anrufströmen befindet sich CUBE zwischen dem Terminating Gateway (TGW) und dem ursprünglichen Gateway (OGW). Aus der Sicht der Signalisierung erlaubt oder verweigert die CUBE-Konfiguration den Wechsel von einem Sprachanruf zu einem Faxanruf. Da in einer VoIP-Umgebung End-to-End-FoIP-Protokolle ausgehandelt werden, ist es wichtig, dass alle Protokolle vom OGW bis zum TGW konfiguriert werden, um dasselbe FoIP-Protokoll zu verwenden.

Es ist wichtig zu wissen, welche FoIP-Datenflüsse unterstützt werden und welche Konfiguration auf CUBE erforderlich ist, sowie die TGWs und OGWs, um eine zuverlässige Faxkommunikation sicherzustellen.

### CUBE-Fax-Anrufverläufe

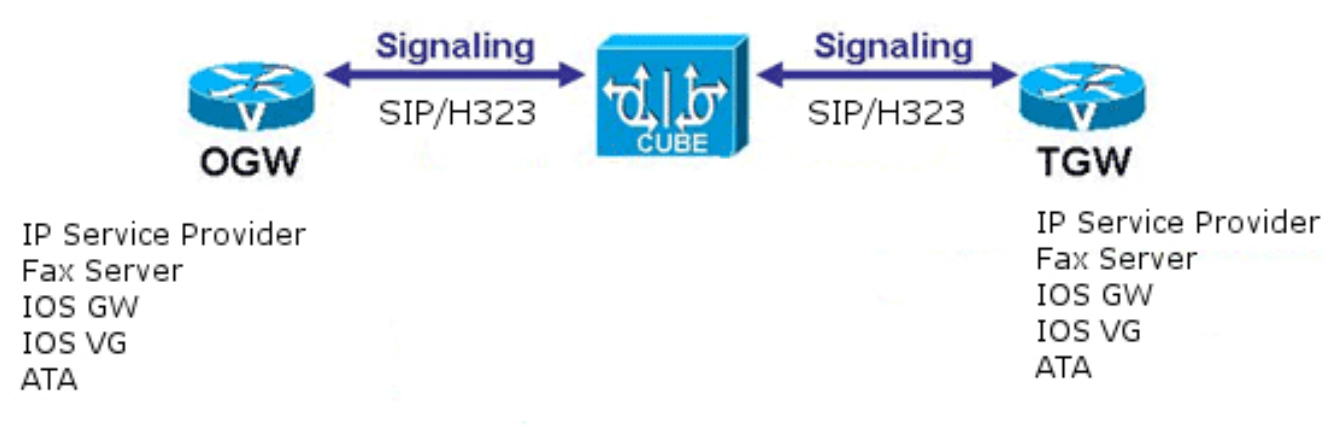

Da IP-Service-Provider in der Regel über eine gemischte Umgebung mit Geräten von Cisco und anderen Anbietern verfügen, ist es wichtig, dass Sie für den Wechsel von einem Sprach- zu einem Faxanruf eine branchenübliche Methode verwenden. Das bedeutet, dass das Named Signaling Event (NSE) nicht verwendet werden kann, da NSEs von Cisco proprietär sind. Von dieser Regel gibt es Ausnahmen, die jedoch sehr selten vorkommen.

Hinweis: Da ein protokollbasiertes Switchover nicht verwendet werden kann, wird das Skinny Call Control Protocol (SCCP) nur bei Faxanrufen an IP-Dienstanbieter mit G711ulaw verwendet und ist eine "Best Effort"-Lösung.

### FoIP-Transportmethoden

In diesem Dokument werden zwei FoIP-Transportmethoden erläutert: Fax Pass-Through und T.38 Fax Relay.

### Fax-Passthrough

Fax Pass-Through ist eine Faxübertragungsmethode, bei der die T30-Signale und Seitendaten als PCM-codierte Daten (Pulse-Code Modulation) über das IP-Netzwerk transportiert werden und in RTP-Frames (Real-Time Transport Protocol) eingeschlossen sind.

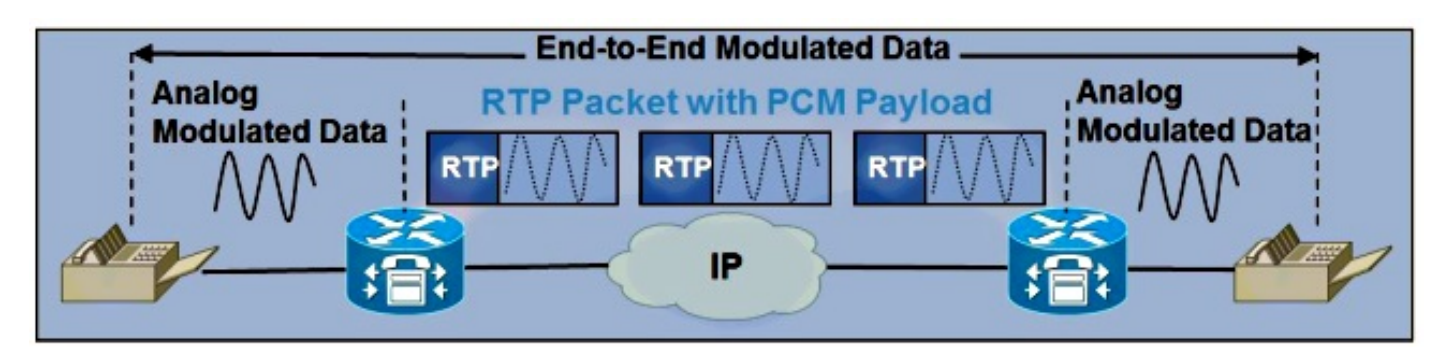

Der Fax-Passthrough-Switchover wird durch die Erkennung der V.21-Präambel auf dem TGW ausgelöst. Der resultierende INVITE- (für SIP) oder Anforderungsmodus (für H323) wird über das CUBE und den Rest des Anrufsignalisierungspfads an den OGW gesendet.

Der Fax-Pass-Through-Switchover schaltet von einem beliebigen Sprachcodec auf den Codec um, der in der Fax-Pass-Through-Konfiguration definiert wurde (dieser Vorgang wird später in diesem Dokument erläutert).

Hinweis: Ein MGCP-Gateway kann nicht konfiguriert werden, um die Upspeed-Übertragung auf G.711 für Fax-Passthrough zu initiieren. Aus diesem Grund muss jedes Fax, das den Passthrough-Modus auf dem CUBE verwendet und an ein MGCP-Gateway terminiert, mit dem G.711-Codec geroutet werden.

Hinweis: Fax-Passthrough sollte nicht mit H.323 konfiguriert werden, wenn der ursprüngliche Codec G.711 ist. Dies bewirkt, dass ein H.245-Anforderungsmodus an G.711 gesendet wird, wenn G.711 bereits ausgehandelt wurde. Der CUCM antwortet mit einer Ablehnung des H.245-Anfragemodus.

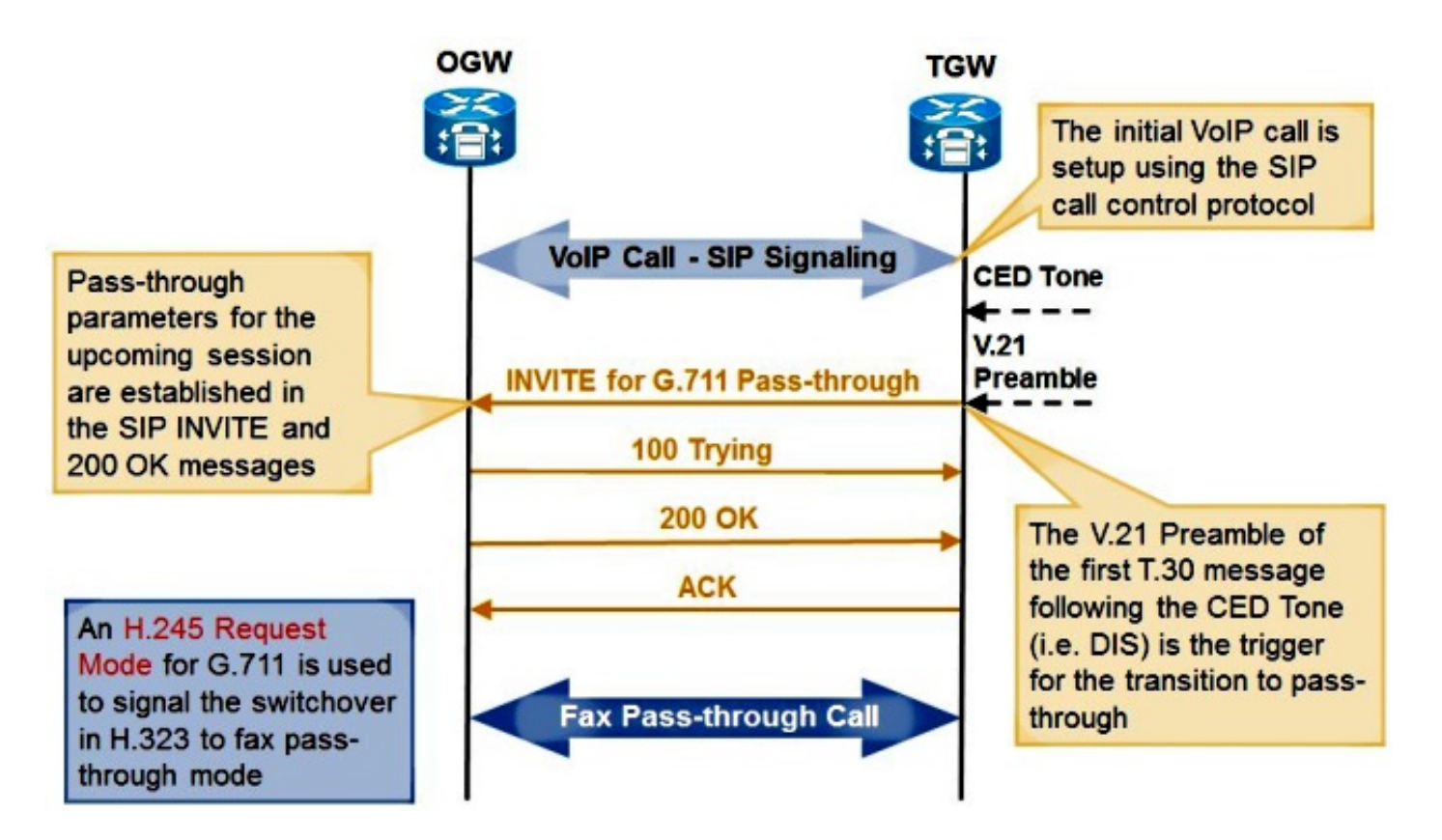

### T.38-Fax-Relay

Fax Relay ist eine Faxübertragungsmethode, bei der die TGWs und OGWs die T30-Signale und Seitendaten erkennen. Die Gateways nehmen diese Signale und wandeln sie in Relaismeldungen um, die digitale Darstellungen der analogen Signale darstellen. Diese Weiterleitungsnachrichten werden dann über das IP-Netzwerk gesendet.

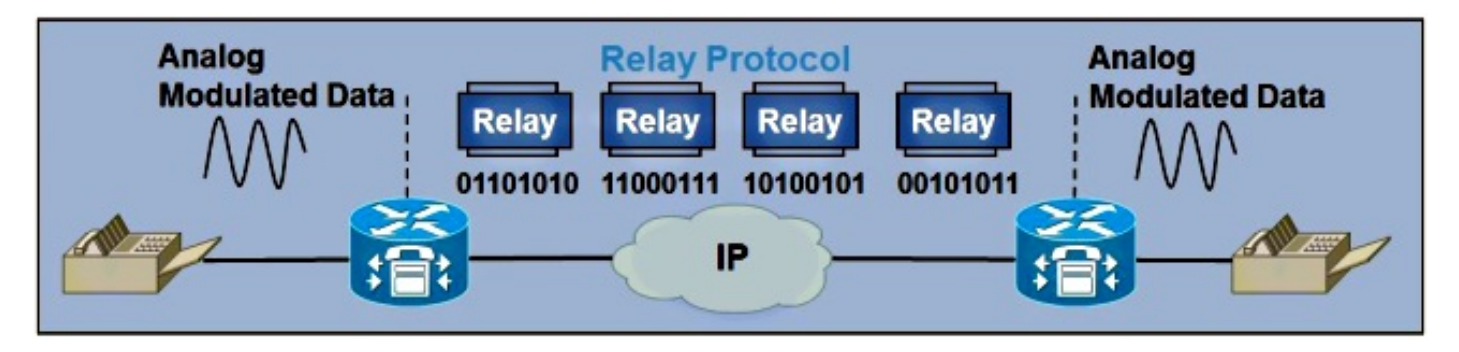

Der T.38-Fax-Relay-Switchover wird auch durch die Erkennung der V.21-Präambel auf dem TGW ausgelöst.

- Wenn der TGW mit SIP arbeitet, löst die Erkennung der V.21-Präambel eine T.38-ReINVITE-● Nachricht aus (ähnlich wie zuvor beschrieben).
- Wenn der TGW mit H323 arbeitet, löst die Erkennung der V.21-Präambel einen T.38- Anforderungsmodus aus.
- Wenn der TGW mit dem MGCP arbeitet, löst die Erkennung der V.21-Präambel eine Benachrichtigung (NTFY) aus, die an den Call Agent gesendet wird. Der Call Agent antwortet dann mit einem 200 OK und sendet entweder einen Request Mode oder einen ReINVITE an CUBE, was vom verwendeten VoIP-Protokoll abhängt.

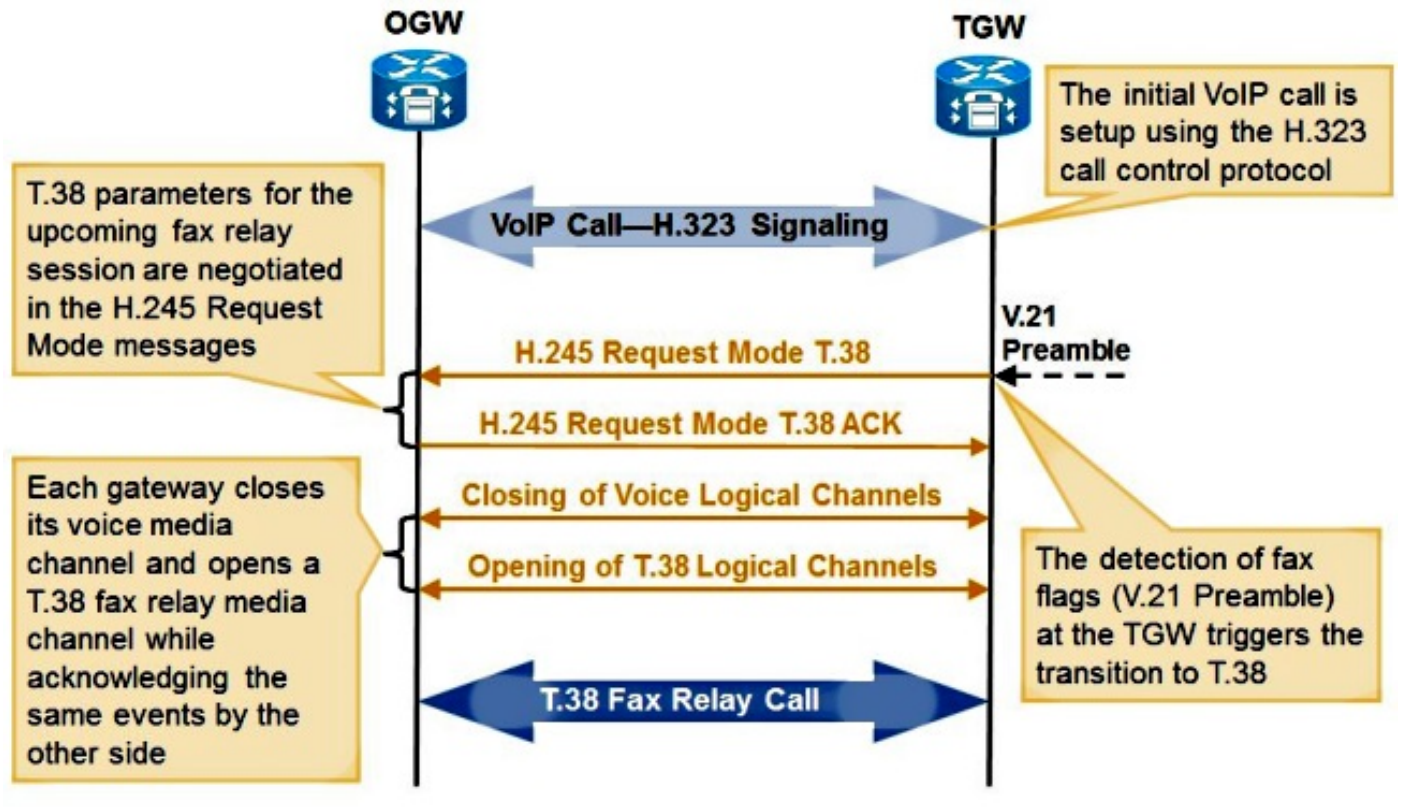

Debugbeispiele finden Sie im Abschnitt Fehlerbehebung dieses Dokuments.

## CUBE-Konfiguration

CUBE kann für FoIP an zwei Stellen konfiguriert werden: global unter Voice Service VoIP sowie unter dem Dial-Peer. Die Konfiguration beim für einen bestimmten Anruf abgeglichenen DFÜ-Peer hat immer Vorrang vor der globalen Konfiguration. Die Konfiguration für T.38 und Fax Pass-Through kann bei unterschiedlichen DFÜ-Peers gleichzeitig konfiguriert werden, sodass beide Protokolle gleichzeitig unterstützt werden.

### CUBE-Passthrough-Konfiguration

Um Fax Pass-Through unter Voice Service VoIP zu konfigurieren, verwenden Sie den folgenden Befehl (fett formatiert):

```
voice service voip
no ip address trusted authenticate
allow-connections h323 to h323
allow-connections h323 to sip
allow-connections sip to h323
```
allow-connections sip to sip

 **fax protocol pass-through g711ulaw**

Um Fax-Passthrough am DFÜ-Peer zu konfigurieren, verwenden Sie den folgenden Befehl (fett formatiert):

dial-peer voice 1 voip description T38 Test destination-pattern ^1000\$ session protocol sipv2 session target ipv4:192.168.0.1 dtmf-relay rtp-nte  **fax protocol pass-through g711ulaw** no vad

> Hinweis: Fax-Passthrough ist nicht dasselbe wie Fax-Passthrough. Die Faxdurchleitung nutzt Cisco Network Services Engines (NSEs), um von einem Sprach- zu einem Faxanruf umzuschalten.

#### CUBE T.38-Konfiguration

Hinweis: T.38 Version 3 (Super G3-Faxgeschwindigkeiten) wird von Cisco IOS Version 15.1(1)T und höher unterstützt.

Um T.38 Version 0 (G3-Faxgeschwindigkeit) unter Voice Service VoIP zu konfigurieren, verwenden Sie den folgenden Befehl (fett formatiert):

```
voice service voip
no ip address trusted authenticate
allow-connections h323 to h323
allow-connections h323 to sip
allow-connections sip to h323
allow-connections sip to sip
  fax protocol t38 version 0 ls-redundancy 0 hs-redundancy 0 fallback none
Um T.38 auf dem Dial-Peer zu konfigurieren, verwenden Sie den folgenden Befehl (fett formatiert):
```

```
dial-peer voice 1 voip
description T38 Test
destination-pattern ^1000$
session protocol sipv2
session target ipv4:192.168.0.1
dtmf-relay rtp-nte
 fax protocol t38 version 0 ls-redundancy 0 hs-redundancy 0 fallback none
 no vad
```
Um T.38 Version 3 entweder unter Voice Service VoIP oder auf dem Dial-Peer zu konfigurieren, verwenden Sie den folgenden Befehl:

**fax protocol t38 version 3 ls-redundancy 0 hs-redundancy 0 fallback none** Wenn beim Interworking über ein CUBE ein Media Transfer Protocol (MTP) verwendet wird, muss dieses Codec-Passthrough unterstützen. Cisco Unified Communications Manager (CUCM) MTP unterstützt Codec-Passthrough für Version 8.6.1 und höher. Cisco IOS MTP muss Codec-Passthrough in der Konfiguration der Digital Signal Processor (DSP) Farm aufweisen:

**dspfarm profile 2 mtp codec pass-through codec g729r8 maximum sessions software 50 associate application SCCP**

#### TDM-Gateway-Konfiguration (Time Division Multiplexing) für die Interaktion mit CUBE

Bei einem SCCP-gesteuerten TDM-Gateway wird diese Konfiguration für Fax-Passthrough verwendet.

voice service voip **no modem passthrough fax protocol none no fax-relay sg3-to-g3**

> Hinweis: Der Codec in den Regionen, in denen diese Interworking-Funktion eingestellt ist, muss G.711 sein. Wie bereits erwähnt, kann für ein SCCP-Gateway bei der Interaktion mit CUBE nicht T.38 festgelegt werden.

Um Fax Pass-Through für SIP- und H.323-TDM-Gateways zu konfigurieren, die mit CUBE interagieren, geben Sie Folgendes ein:

voice service voip  **no modem passthrough no fax-relay sg3-to-g3 fax protocol pass-through g711ulaw** Um T.38 für SIP- und H.323-TDM-Gateways zu konfigurieren, die mit CUBE interagieren, geben Sie Folgendes ein:

**voice service voip no modem passthrough fax protocol t38 version 0 ls-redundancy 0 hs-redundancy 0 fallback none**

Hinweis: T.38 Version 3 kann verwendet werden, wenn es auf dem CUBE konfiguriert ist und vom SIP-Service Provider unterstützt wird.

Geben Sie Folgendes ein, um ein MGCP-TDM-Gateway für Fax-Pass-Through-Vernetzung mit CUBE zu konfigurieren:

```
no mgcp fax-relay sg3-to-g3
no mgcp package fxr-package
mgcp fax t38 inhibit
no mgcp modem passthrough voip mode nse
```
Hinweis: Da ein MGCP-Gateway keine Upspeeding für Fax-Pass-Through unterstützt, müssen die Regionen im CUCM zwischen dem MGCP-Gateway und dem CUBE über einen Codec von G.711 verfügen.

# Überprüfen

Für diese Konfiguration ist derzeit kein Überprüfungsverfahren verfügbar.

## Fehlerbehebung

Um dieses Problem in CUBE zu beheben, müssen diese Debug-Optionen aktiviert sein.

#### SIP

Aktivieren Sie diese Debugging-Optionen für SIP:

debug voip ccapi inout debug ccsip mess

Nach dem Einrichten des Sprachanrufs sendet der TGW über CUBE eine SIP ReINVITE-Nachricht an den OGW. Wenn der Switchover erfolgreich durchgeführt wurde, antwortet das OGW mit einem SIP 200 OK und den richtigen SDP-Parametern (Session Description Protocol).

#### T.38-Switchover

```
INVITE sip:2101@10.0.0.1:5060 SIP/2.0
Via: SIP/2.0/UDP 10.0.0.2:5060;branch=z9hG4bK171D71
Remote-Party-ID: <sip:1101@10.0.0.2>;party=calling;screen=no;privacy=off
From: <sip:8141101@10.0.0.2>;tag=8D815D8-646
To: <sip:2101@10.0.0.1>;tag=DD4D344-21B2
Date: Fri, 25 Feb 2011 19:25:15 GMT
Call-ID: 32395B08-403E11E0-818C9D5B-499FBE40@10.0.0.1
Supported: 100rel,timer,resource-priority,replaces,sdp-anat
Min-SE: 1800
Cisco-Guid: 786980147-1077809632-2173148507-1235205696
User-Agent: Cisco-SIPGateway/IOS-12.x
Allow: INVITE, OPTIONS, BYE, CANCEL, ACK, PRACK, UPDATE, REFER, SUBSCRIBE,
NOTIFY, INFO, REGISTER
CSeq: 101 INVITE
Max-Forwards: 70
Timestamp: 1298661915
Contact: <sip:8141101@10.0.0.2:5060>
Expires: 180
Allow-Events: telephone-event
Content-Type: application/sdp
Content-Length: 384
v=0o=CiscoSystemsSIP-GW-UserAgent 3745 9509 IN IP4 10.0.0.2
s=SIP Call
c=IN IP4 10.0.0.2
t=0 0
m=image 17682 udptl t38
c=IN IP4 10.0.0.2
a=T38FaxVersion:0
a=T38MaxBitRate:7200
a=T38FaxFillBitRemoval:0
a=T38FaxTranscodingMMR:0
```
**a=T38FaxTranscodingJBIG:0 a=T38FaxRateManagement:transferredTCF a=T38FaxMaxBuffer:200 a=T38FaxMaxDatagram:180 a=T38FaxUdpEC:t38UDPRedundancy !!NOTE!! Not all of the above bolded fields are required. The above is an example of how Cisco implements T38.** SIP/2.0 100 Trying Via: SIP/2.0/UDP 10.0.0.2:5060;branch=z9hG4bK171D71 From: <sip:8141101@10.0.0.2>;tag=8D815D8-646 To: <sip:2101@10.0.0.1>;tag=DD4D344-21B2 Date: Fri, 25 Feb 2011 17:48:05 GMT Call-ID: 32395B08-403E11E0-818C9D5B-499FBE40@10.0.0.1 CSeq: 101 INVITE Allow-Events: telephone-event Server: Cisco-SIPGateway/IOS-12.x Content-Length: 0 176443: Feb 25 17:48:05.360: //134/2EE85D338187/SIP/Msg/ccsipDisplayMsg: Sent: SIP/2.0 200 OK Via: SIP/2.0/UDP 10.0.0.2:5060;branch=z9hG4bK171D71 From: <sip:8141101@10.0.0.2>;tag=8D815D8-646 To: <sip:2101@10.0.0.1>;tag=DD4D344-21B2 Date: Fri, 25 Feb 2011 17:48:05 GMT Call-ID: 32395B08-403E11E0-818C9D5B-499FBE40@10.0.0.1 CSeq: 101 INVITE Allow: INVITE, OPTIONS, BYE, CANCEL, ACK, PRACK, UPDATE, REFER, SUBSCRIBE, NOTIFY, INFO, REGISTER Allow-Events: telephone-event Remote-Party-ID: <sip:2101@10.0.0.1> ;party=called;screen=no;privacy=off Contact: <sip:2101@10.0.0.1:5060> Supported: replaces Supported: sdp-anat Server: Cisco-SIPGateway/IOS-12.x Supported: timer Content-Type: application/sdp Content-Length: 384  $v=0$ o=CiscoSystemsSIP-GW-UserAgent 5552 9399 IN IP4 10.0.0.1 s=SIP Call c=IN IP4 10.0.0.1  $t=0$  0 **m=image 16710 udptl t38 c=IN IP4 10.0.0.1 a=T38FaxVersion:0 a=T38MaxBitRate:7200 a=T38FaxFillBitRemoval:0 a=T38FaxTranscodingMMR:0 a=T38FaxTranscodingJBIG:0 a=T38FaxRateManagement:transferredTCF a=T38FaxMaxBuffer:200 a=T38FaxMaxDatagram:320 a=T38FaxUdpEC:t38UDPRedundancy**

ACK sip:2101@10.0.0.1:5060 SIP/2.0 Via: SIP/2.0/UDP 10.0.0.2:5060;branch=z9hG4bK181B79 From: <sip:8141101@10.0.0.2>;tag=8D815D8-646 To: <sip:2101@10.0.0.1>;tag=DD4D344-21B2

Date: Fri, 25 Feb 2011 19:25:15 GMT Call-ID: 32395B08-403E11E0-818C9D5B-499FBE40@10.0.0.1 Max-Forwards: 70 CSeq: 101 ACK Allow-Events: telephone-event Content-Length: 0

#### Fax-Pass-Through-Switchover

INVITE sip:2101@10.0.0.1:5060 SIP/2.0

Via: SIP/2.0/UDP 10.0.0.2:5060;branch=z9hG4bK154F2 Remote-Party-ID: <sip:1101@10.0.0.2>;party=calling;screen=no;privacy=off From: <sip:8131101@10.0.0.2>;tag=8D66B94-7BF To: <sip:2101@10.0.0.1>;tag=DD32900-5D4 Date: Fri, 25 Feb 2011 19:23:25 GMT Call-ID: F12F0BBB-403D11E0-81869D5B-499FBE40@10.0.0.1 Supported: 100rel,timer,resource-priority,replaces,sdp-anat Min-SE: 1800 Cisco-Guid: 3990792353-1077744096-2172755291-1235205696 User-Agent: Cisco-SIPGateway/IOS-12.x Allow: INVITE, OPTIONS, BYE, CANCEL, ACK, PRACK, UPDATE, REFER, SUBSCRIBE, NOTIFY, INFO, REGISTER CSeq: 101 INVITE Max-Forwards: 70 Timestamp: 1298661805 Contact: <sip:8131101@10.0.0.2:5060> Expires: 180 Allow-Events: telephone-event Content-Type: application/sdp Content-Length: 174  $v=0$ o=CiscoSystemsSIP-GW-UserAgent 107 1892 IN IP4 10.0.0.2 s=SIP Call c=IN IP4 10.0.0.2  $t=0$  0 **m=audio 16464 RTP/AVP 0 a=rtpmap:0 PCMU/8000 a=silenceSupp:off - - - -** SIP/2.0 100 Trying Via: SIP/2.0/UDP 10.0.0.2:5060;branch=z9hG4bK154F2 From: <sip:8131101@10.0.0.2>;tag=8D66B94-7BF To: <sip:2101@10.0.0.1>;tag=DD32900-5D4 Date: Fri, 25 Feb 2011 17:46:16 GMT Call-ID: F12F0BBB-403D11E0-81869D5B-499FBE40@10.0.0.1 CSeq: 101 INVITE Allow-Events: telephone-event Server: Cisco-SIPGateway/IOS-12.x Content-Length: 0 SIP/2.0 200 OK Via: SIP/2.0/UDP 10.0.0.2:5060;branch=z9hG4bK154F2 From: <sip:8131101@10.0.0.2>;tag=8D66B94-7BF To: <sip:2101@10.0.0.1>;tag=DD32900-5D4 Date: Fri, 25 Feb 2011 17:46:16 GMT Call-ID: F12F0BBB-403D11E0-81869D5B-499FBE40@10.0.0.1  $C$ Seq: 101 INVITE Allow: INVITE, OPTIONS, BYE, CANCEL, ACK, PRACK, UPDATE, REFER, SUBSCRIBE, NOTIFY, INFO, REGISTER Allow-Events: telephone-event Remote-Party-ID: <sip:2101@10.0.0.1>;party=called;screen=no;privacy=off Contact: <sip:2101@10.0.0.1:5060>

Supported: replaces Supported: sdp-anat Server: Cisco-SIPGateway/IOS-12.x Supported: timer Content-Type: application/sdp Content-Length: 194  $v=0$ o=CiscoSystemsSIP-GW-UserAgent 4896 2709 IN IP4 10.0.0.1 s=SIP Call c=IN IP4 10.0.0.1  $t=0$  0 **m=audio 19054 RTP/AVP 0 c=IN IP4 10.0.0.1 a=rtpmap:0 PCMU/8000 a=silenceSupp:off - - - -** ACK sip:2101@10.0.0.1:5060 SIP/2.0 Via: SIP/2.0/UDP 10.0.0.2:5060;branch=z9hG4bK16A56 From: <sip:8131101@10.0.0.2>;tag=8D66B94-7BF To: <sip:2101@10.0.0.1>;tag=DD32900-5D4 Date: Fri, 25 Feb 2011 19:23:25 GMT Call-ID: F12F0BBB-403D11E0-81869D5B-499FBE40@10.0.0.1

CSeq: 101 ACK Allow-Events: telephone-event Content-Length: 0 H323

Aktivieren Sie diese Debug-Optionen für H323:

debug voip ccapi inout debug cch323 all debug h225 asn1 debug h245 asn1 Nachdem der Sprachanruf eingerichtet wurde, sendet der TGW einen H245 RequestMode über CUBE an den OGW. Wenn der Switchover erfolgreich durchgeführt wurde, antwortet das OGW mit einem RequestModeAck.

#### T.38-Switchover

Max-Forwards: 70

```
value MultimediaSystemControlMessage ::= request : requestMode :
{
sequenceNumber 1
requestedModes
{
{
{
type dataMode :
{
application t38fax :
{
t38FaxProtocol udp : NULL
t38FaxProfile
{
fillBitRemoval FALSE
```

```
transcodingJBIG FALSE
transcodingMMR FALSE
version 0
t38FaxRateManagement transferredTCF : NULL
t38FaxUdpOptions
{
t38FaxMaxBuffer 200
t38FaxMaxDatagram 72
t38FaxUdpEC t38UDPRedundancy : NULL
}
}
}
bitRate 144
}
}
}
}
}
001378: May 31 20:56:19.745: H245 MSC OUTGOING PDU ::=
value MultimediaSystemControlMessage ::= response :
requestModeAck :
{
sequenceNumber 1
response willTransmitMostPreferredMode : NULL
}
```
#### Fax-Pass-Through-Switchover

```
value MultimediaSystemControlMessage ::= request : requestMode :
{
sequenceNumber 1
requestedModes
{
{
{
type audioMode : g711Ulaw64k : NULL
}
}
}
}
value MultimediaSystemControlMessage ::= response :
requestModeAck :
{
sequenceNumber 1
response willTransmitMostPreferredMode : NULL
}
```
### Symptom 1: CUBE lehnt ReINVITE mit 488 ab

Gehen Sie wie folgt vor, wenn dieses Problem auftritt:

- 1. Aktivieren von Debuggen und Sammeln für einen Testaufruf.
- 2. Überprüfen Sie, ob T.38 oder Fax Pass-Through global konfiguriert ist.
- Wenn T.38 oder Fax Pass-Through nicht global konfiguriert ist, stellen Sie sicher, dass T.38 3.oder Fax Pass-Through sowohl unter den eingehenden als auch unter den ausgehenden

Dial-Peers konfiguriert wird, die auf dem CCAPI-Debuggen (Call Control Application Programming Interface) basieren.

4. Wenn das Problem immer noch nicht behoben ist, aktivieren Sie **debug ccsip all** (in einem Protokollierungspuffer mit Protokollierung gepuffertem 500000-Debugging), um zu ermitteln, warum SIP diese ReINVITE-Anfrage ablehnt.

### Symptom 2: CUBE lehnt RequestMode mit RequestModeReject ab

Gehen Sie wie folgt vor, wenn dieses Problem auftritt:

- 1. Aktivieren von Debuggen und Sammeln für einen Testaufruf.
- 2. Überprüfen Sie, ob T.38 oder Fax Pass-Through global konfiguriert ist.
- Wenn T.38 oder Fax Pass-Through nicht global konfiguriert ist, stellen Sie sicher, dass T.38 3. oder Fax Pass-Through sowohl unter den eingehenden als auch den ausgehenden Dial-Peers konfiguriert wird, die auf den CCAPI-Debuggen basieren.
- 4. Wenn das Problem weiterhin nicht behoben wird, aktivieren Sie **das Debuggen von h225-**Ereignissen, debug h225 q931 und debug h245-Ereignisse, um zu ermitteln, warum H323 diesen RequestMode ablehnt.

# Herstellerspezifische Informationen

### Verizon

- Das Cisco Technical Assistance Center (TAC) hat bemerkt, dass Verizon zwar Unterstützung für T.38 über SIP beansprucht, jedoch niemals einen Switchover von einem Sprachanruf auf T.38 initiiert, wenn er am TGW betrieben wird.
- Dies ist eine bekannte Einschränkung in ihrer Umgebung, und es scheint nicht, dass sie sie beheben werden.
- Wenn das OGW ein FoIP-Server ist, können Sie den Server in der Regel so einstellen, dass ein Switchover initiiert wird, selbst wenn es sich um das OGW handelt.
- Wenn ein Cisco GW der OGW ist, kann der Switchover derzeit nicht erzwungen werden, wenn der Cisco GW als OGW fungiert.
- Die Cisco Bug-ID CSCud72998 ist die Erweiterungsanforderung zur Unterstützung des T.38- Switchovers, wenn der Cisco GW der OGW ist.

# Zugehörige Informationen

- [Konfigurieren der Faxdurchleitung](http://www.cisco.com/en/US/docs/ios/voice/fax/configuration/guide/vf_cfg_fx_passthr.pdf)
- [Konfigurieren des T.38-Fax-Relays](http://www.cisco.com/en/US/docs/ios/voice/fax/configuration/guide/vf_cfg_t38_fxrly_ps6350_TSD_Products_Configuration_Guide_Chapter.html)
- [Eingehende und ausgehende DFÜ-Peer-Übereinstimmungen auf IOS-Plattformen](http://www.cisco.com/en/US/tech/tk652/tk90/technologies_tech_note09186a008010fed1.shtml)
- [Technischer Support und Dokumentation Cisco Systems](http://www.cisco.com/cisco/web/support/index.html?referring_site=bodynav)